## Onlineumfragen

# tus<br>*Sidensibilitätstest»*<br>«Plausibilitätstest»

#### Plausibilitätstests anlegen

Mit Hilfe des Plausibilitätstests haben Sie die Möglichkeit die Fehlerquote gewisser Fragen zu reduzieren. Mit dem Test wird die Antwort des Befragten darauf geprüft, ob Sie im richtigen, bzw. vorgesehenen Rahmen liegt. Der Plausibilitätstest gibt somit ein Antwortsformat vor, welches von dem Befragten eingehalten werden muss.

Sie können einen neuen Plausibilitätstest hinzufügen, indem Sie unter Fragebogen auf den Hyperlink "Plausibilitätstest" klicken:

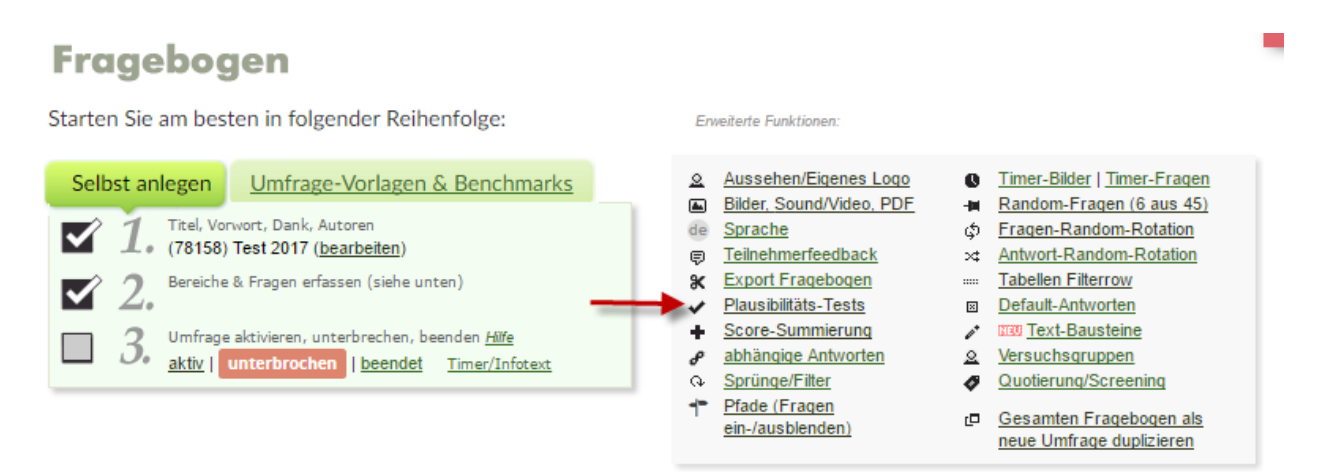

Sobald Sie dies getan haben, sehen Sie nun einen Überblick aller Ihrer Fragen. Für diese können Sie dann jeweils einzeln neue Plausibilitätstests hinzufügen.

Wenn Sie die Fragen vor sich haben, wählen Sie die entsprechende Frage aus und klicken auf Test hinzufügen. Daraufhin erscheint Ihnen folgendes Bild. Im Folgenden werden Ihnen die verschiedenen Möglichkeiten dieser Tests aufgezeigt.

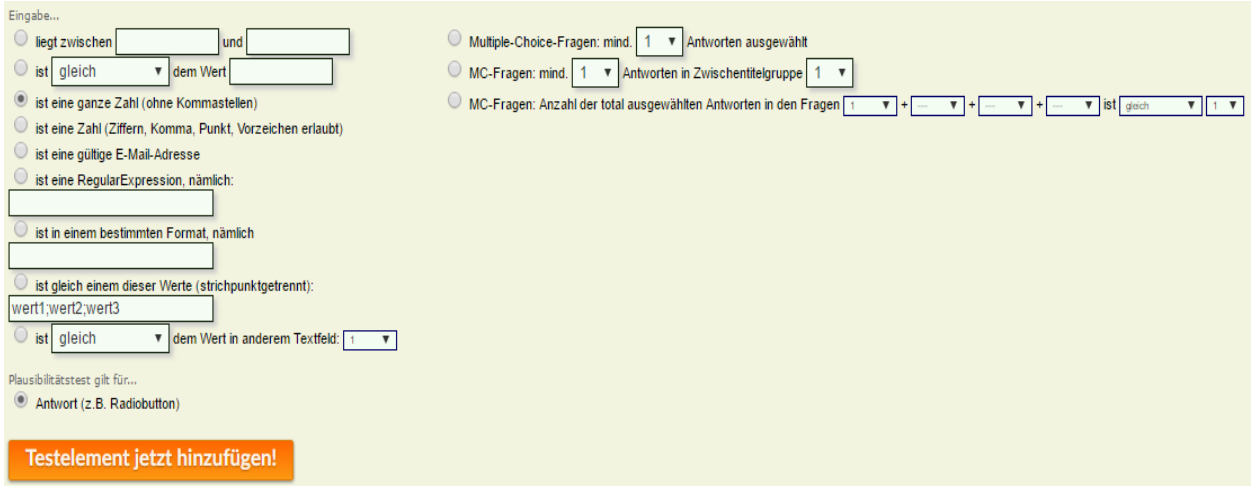

#### Test auf Zahl

Sie können nun die verschiedenen Tests hinzufügen. Nehmen wir an, dass eine Zahl gefragt ist. Sie können nun definieren, in welchem Bereich die Zahl liegt, und welche Art von Zahlen eingegeben werden dürfen.

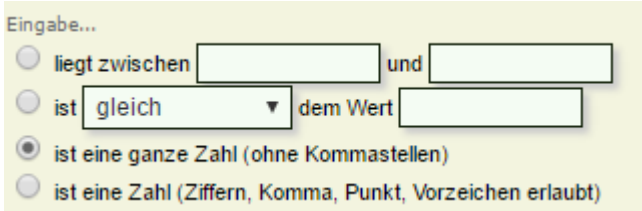

Wählen Sie den entsprechenden Test aus und klicken Sie auf "Testelement hinzufügen". Sie können jeweils nur einen Test pro Frage auswählen. In einem weiteren Schritt klicken Sie auf den grünen Button "Nichts mehr hinzufügen oder entfernen – weiter zu Schritt 2. In diesem Schritt können Sie nun eine Warnmeldung eingeben, die dem Teilnehmer erscheinen soll und bestimmen, ob die Korrektur obligatorisch, oder freiwillig ist.

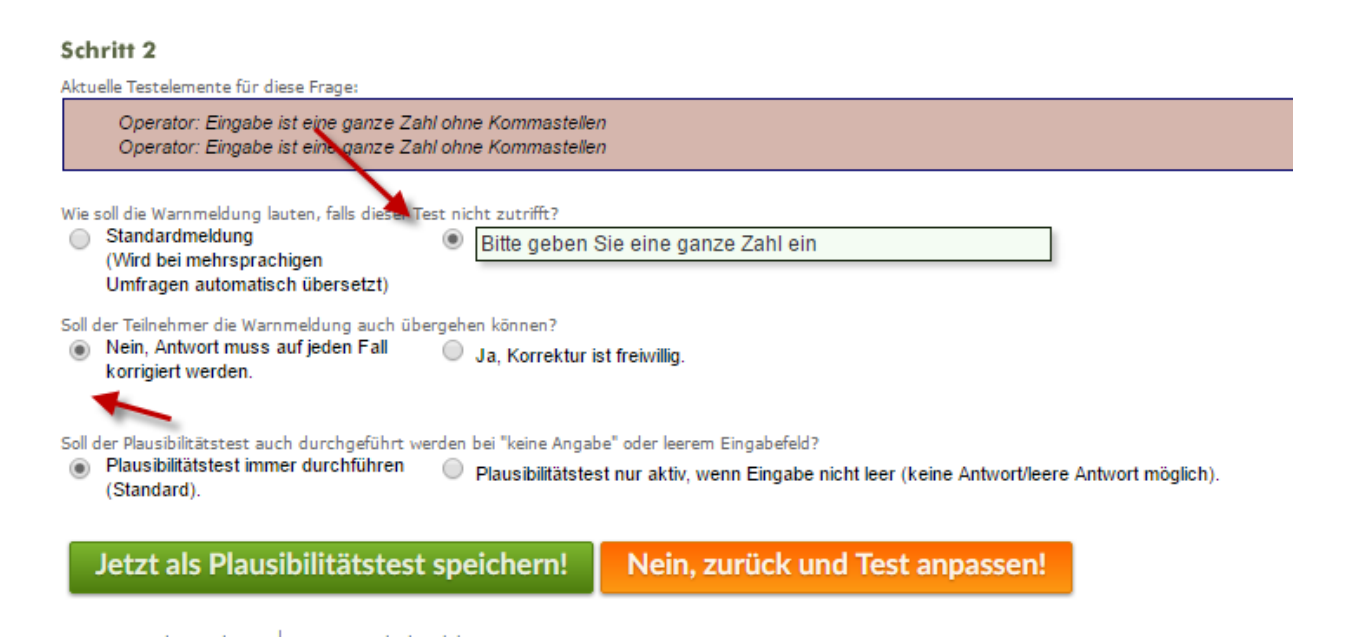

In diesem Beispiel können nun nur ganze Zahlen eingegeben werden, ansonsten erscheint dem Befragten nun die eingegebene Fehlermeldung. Buchstaben, Kommastellen, usw. sind als Antworten also nicht akzeptiert. So kann das Format bei Zahlenantworten bereits vordefiniert werden. Achtung: Eigenhändig verfasste Fehlermeldungen werden bei verschiedenen Sprachversionen nicht automatisch übersetzt.

#### Test auf befülltes Textfeld

Haben Sie beispielsweise eine Multiple oder Single Choice Frage in Ihrem Fragebogen, können Sie auch bei dieser verschiede Plausibilitätstests hinzufügen. Besonders spannend ist dies bei halboffenen MC-Fragen, die als letztes die Option "Andere" inklusive Textfeld anbieten.

Beispiel:

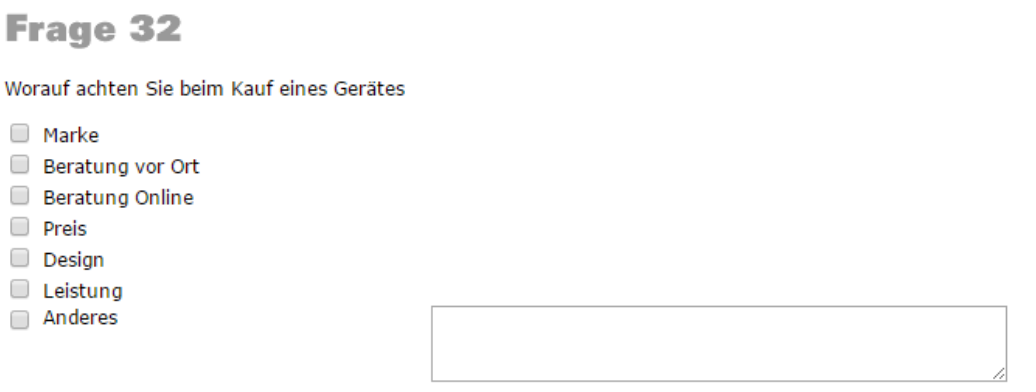

Weiss nicht/Keine Angabe

In dem oben gezeigten Beispiel soll im Falle der Auswahl "Anderes", auf jeden Fall das Textfeld beschrieben werden. Um dies zu erreichen wählen Sie die Frage an und fügen einen Test hinzu.

So wählen Sie bei Eingabe folgende Buttons an:

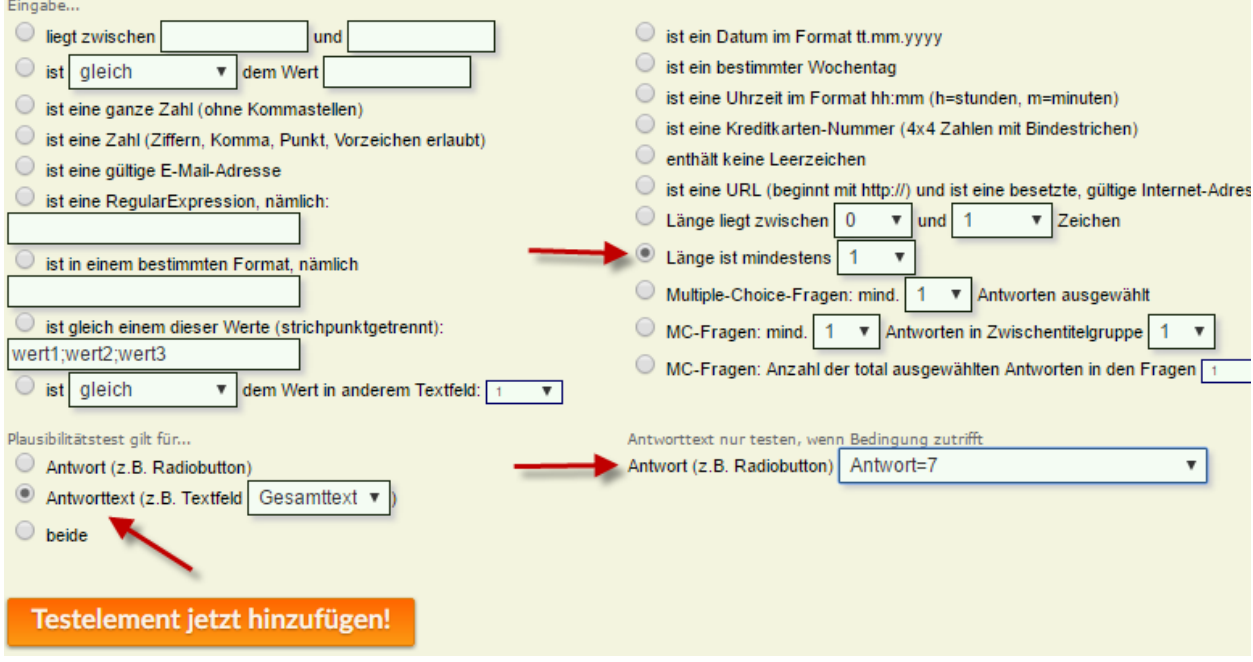

Zuerst definieren Sie also die Länge die als Antworttext eingegeben werden soll (z.B min. 1). In einem zweiten Schritt definieren Sie diese Vorgabe nun für die Eingabe im Textfeld, und zwar nur, wenn die siebte Antwortmöglichkeit (Anderes) ausgewählt wird. Sie fügen das Element hinzu, und geben dann in einem zweiten Schritt die Fehlermeldung ein, die dem Befragten erscheinen soll. Dies sieht dann wie folgt aus:

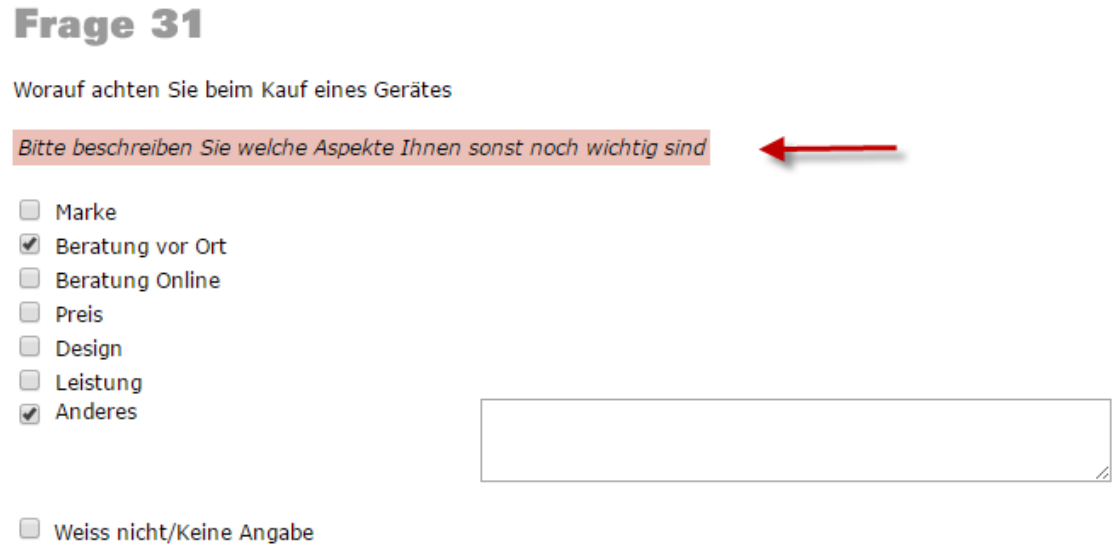

Speichern - nächste Frage!

Der beschriebene Vorgang funktioniert natürlich auch bei regulären Textfeldern.

#### Test auf Antwortsangaben

Haben Sie eine Multiple Choice Frage mit gegliederten Antwortsvorgaben, so können Sie beispielsweise vorgeben, wie viele Antwortmöglichkeiten pro Kategorie ausgewählt werden dürfen oder sollen. Dazu wählen Sie den Button "MC-Fragen: mind. X Antworten in Zwischentitelgruppe Y". Sie können nun definieren wie viele Antworten innerhalb dieser Zwischengruppe mindestens ausgewählt werden müssen. Wichtig ist, dass Sie für jede Zwischentitelgruppe den Test einzeln hinzufügen müssen.

Beispiel:

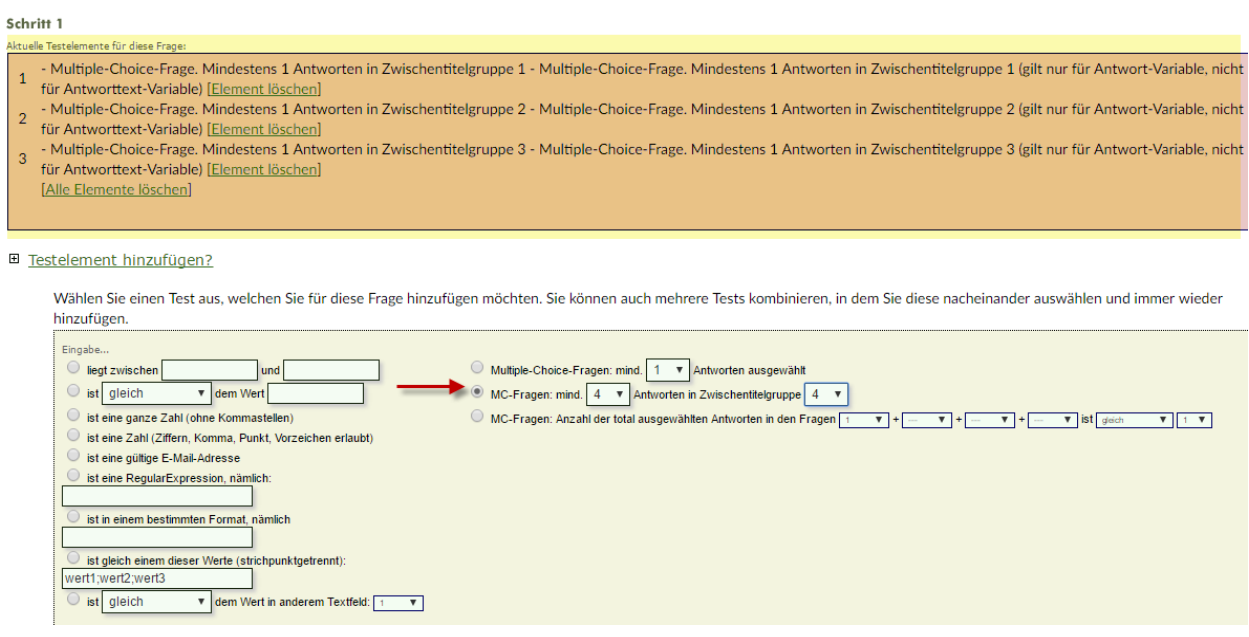

Der Befragte muss nun aus jeder Zwischentitelgruppe mindesten eine Antwortvorgabe anwählen.

### Test für Tabellenfragen

Auch bei Tabellenfragen sind Plausibilitätstest möglich. Dabei kann jeweils jedoch nur ein Test pro Tabellenfrage hinzugefügt werden.

#### **E** Testelement hinzufügen?

Wählen Sie einen Test aus, den Sie für diese Tabellenfrage hinzufügen möchten. Für Tabellenfragen ist nur ein Plausibilitätstest gleichzeitig möglich.

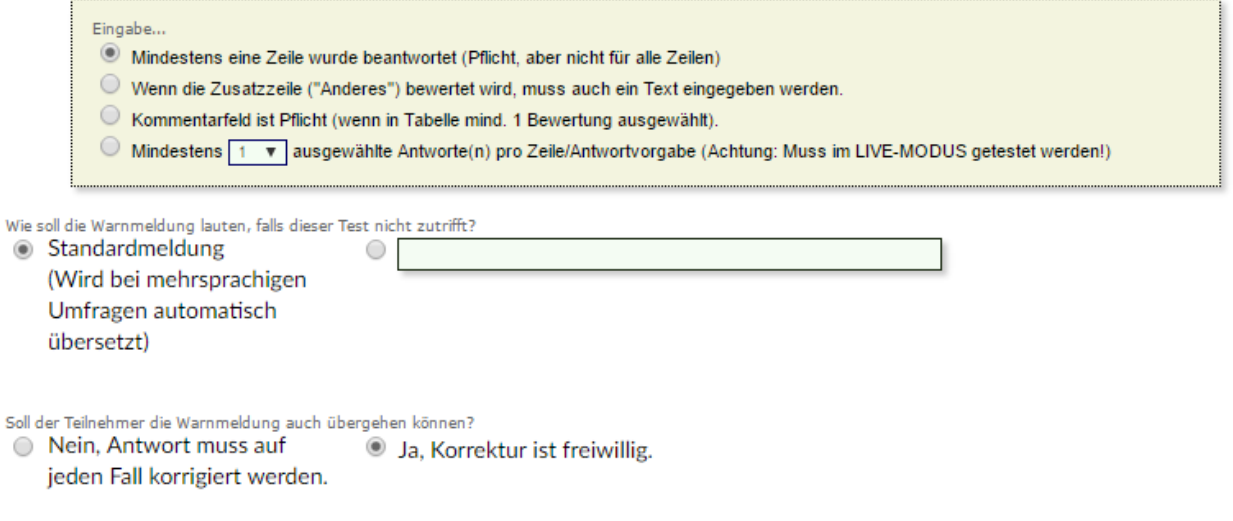

Sie haben dort die Möglichkeit dem Befragten vorzugeben, wie viele Zeilen er beantworten muss. Als weitere Option können Sie auch die Eingabe ins Textfeld bei der Zeile "Anderes" obligatorisch machen.

**Ihre Ansprechpartner**

Für Fragen kontakten Sie uns einfach per E-Mail info@onlineumfragen.com oder per Telefon unter +41 44 500 5054. Wir stehen Ihnen gerne für Auskünfte, Beratung und Unterstützung zur Verfügung.

**Wer sind wir?**

Onlineumfragen.com ist ein führender Schweizer Partner für Onlineumfragen. Unsere ner Kunden erstellen selbst oder mit unserer Unterstütz Unterstützung eigene Umfragen: schnell und einfach.

Jährlich mehrere Millionen von Teilnehmer-Feedbacks erleichtern unseren Kunden seit 1999 fundierte, mehrperspektivische Entscheidungen, viele davon für grosse Europäische Unternehmen, Banken, Versicherungen, öffentliche Institutionen und Universitäten.

Onlineumfragen.com GmbH Untere Gründlistrasse 26 6055 Alpnach (Obwalden) Schweiz

Telefon +41 44 500 5054 Telefax +41 44 500 5105 E-Mail info@onlineumfragen.com http://www.onlineumfragen.com

© 2017 by onlineumfragen.com, Redaktion Stephanie Brückner